## **Excel File Splitting Solution - Splitting an Excel Sheet Into Multiple Files**

Last Modified on 11/19/2020 3:48 pm EST

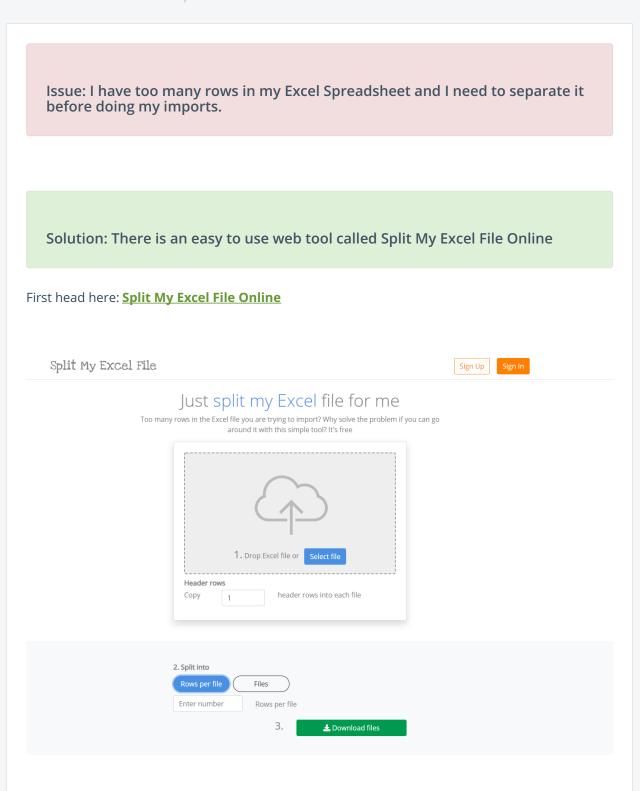

- 1. Select your File
- 2. Choose how many header rows to copy to each file that it creates

- 3. Choose how many rows to split into each file (or how many files and it will split it evenly)
- 4. Click Download Files and your download will begin with all the split files!

As always, if you require assistance email us at support@ordertime.com